# Einden

# Illustrator

# *service*

Szene & Trends

Blogs als Selbstmarketing-Tool für Kreative

Tipps & Tricks Gefährliche EPS: Sicherheitsupdate für Illustrator Einzelne Objekte bearbeiten

Praxis-Spezial Praxiswissen.com

Plug-ins Überflüssige Ankerpunkte löschen Textobjekte mit Skripten besser kontrollieren Kalendarien mit Illustrator

# Textobjekte mit Skripten besser kontrollieren

Illustrator ist weder ein Textbearbeitungsprogramm noch kann man darin komfortabel Texte setzen. Das fängt damit an, dass sich Textobjekte nicht ineinander umwandeln lassen, und hört noch lange nicht damit auf, dass man die Größe der Flächentexte nicht automatisch an die Textlänge anpassen kann.

Einige JavaScripts machen das Setzen mit Illustrator jedoch ein wenig komfortabler, indem sie nützliche Funktionen ergänzen. Bei vielen Skripten finden Sie zwar den Hinweis, dass sie für die Version CS geschrieben wurden, sie funktionieren jedoch auch in höheren Versionen. Die Autoren der Skripte stellen diese großzügig kostenlos zur Verfügung.

# Installation von Skripten

Beenden Sie Illustrator. Bewegen Sie das betreffende Skript in den Programmordner unter VORGABEN/SKRIPTEN. Im Skripten-Ordner können Sie weitere Verzeichnisse anlegen, um Ihre Skriptsammlung besser sortieren zu können. Mac-Anwender, die Version CS2 oder niedriger benutzen, können jedoch nicht mehr als vier Ordner anlegen.

### Verbinden von Textobjekten

Das kennen Sie sicher: nach dem Öffnen einer PDF-Datei – man sollte es eigentlich vermeiden, aber manchmal lässt es sich ja nicht umgehen – sind Texte in einzelne Textobjekte atomisiert worden. Sie wieder aneinanderzuhängen ist ohne Automatismus eine sehr zeitraubende Aufgabe. Mit »MergeCombiner« von Azbuka-dtp lassen sich die Textobjekte kombinieren 1 .

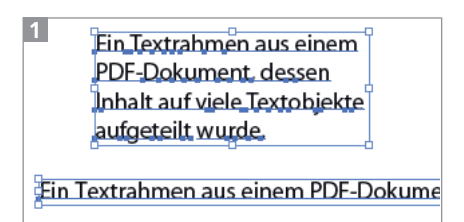

Aktivieren Sie die Einzeltexte (oben) und fügen Sie sie mit »MergeCombiner« von Azbuka-dtp zusammen (unten). Um den Punkttext in einen Flächentext umzuwandeln, verwenden Sie ein weiteres Skript.

Falls es nötig sein sollte, können Sie mit »ConcatenateTextAtEnd bzw. -AtStart« von James E. Talmage (JET) noch den Inhalt des vordersten Textobjekts (z.B. einen Carriage Return oder einen Bullet) in alle anderen einfügen 2 .

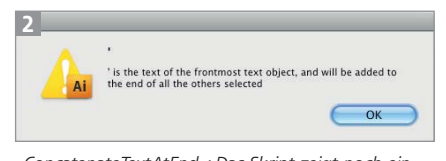

»ConcatenateTextAtEnd«: Das Skript zeigt noch einmal den Text des vordersten Textobjekts an, der an alle aktivierten Textobjekte angehängt wird.

Einen Schritt weiter geht »Merge Text« von Ajar Productions. Es kann unterschiedliche Textobjekte miteinander verbinden und dabei die Formatierungen erhalten. Wahlweise fügt es auch noch einen Carriage Return oder einen Tabstopp ein **3**.

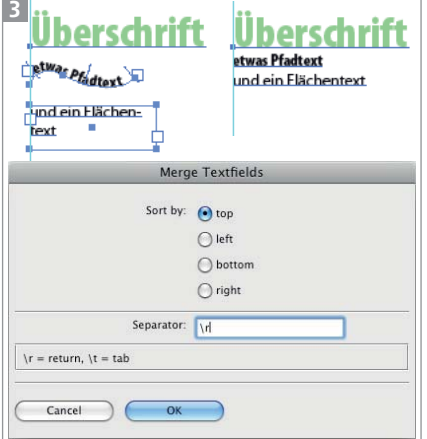

»Merge Text« erhält die Textformatierungen, die Art des ausgegebenen Textobjekts richtet sich nach dem in SORT BY bestimmten Anfangsobjekt.

Es gibt auch die umgekehrte Funktion, die Absätze eines Flächentextes (oder per Carriage Return erzeugte Zeilen eines Punkttextes) in einzelne Textobjekte umwandelt. Hier sollten

Sie allerdings das Skript »divide-TextFrames« von John Wundes verwenden 4 – die Skripte von Azbuka-dtp funktionieren zumindest nicht in Illustrator CS4.

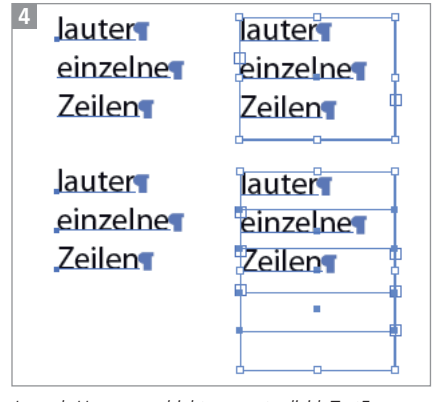

Je nach Ursprungsobjekt erzeugt »divideTextFrame« entweder Punkt- (links) oder Flächentexte (rechts).

## Umwandeln von Textobjekten

Illustrator unterscheidet sehr genau zwischen seinen Textobjekten und wenn es sich erst später im Projekt ergibt, dass der zunächst geplante Punkttext doch ein Flächentext sein muss, dann hat man die Möglichkeit – statt mit Kopieren und Einfügen zu arbeiten –, das Skript »MakeAreaType« von Nathaniel Kelso zu verwenden 5 .

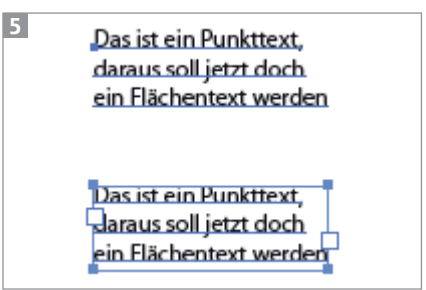

Umwandeln mit »MakeAreaType«

Vor allem Kartografen können ein Lied von diesem Problem singen: Karten und Pläne enthalten Unmengen von Textobjekten. Beim